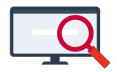

[Nieuws](https://support.zermelo.nl/news) > [Releases](https://support.zermelo.nl/news/releases) > [Release 22.04](https://support.zermelo.nl/news/posts/release-22-04)

## Release 22.04

2022-04-20 - Zermelo - [Releases](https://support.zermelo.nl/news/releases)

Op dinsdag 19 april presenteren we u versie 22.04 van Zermelo Desktop en Portal.

- [Aanpassingen onderwijscontrole en inschrijfkaders](https://support.zermelo.nl/news/posts/release-22-04#anchor-1)
- [Voortzetten van botsingen](https://support.zermelo.nl/news/posts/release-22-04#anchor-6)
- [Maximaal aantal deelnemers bij een keuzeles](https://support.zermelo.nl/news/posts/release-22-04#anchor-7)

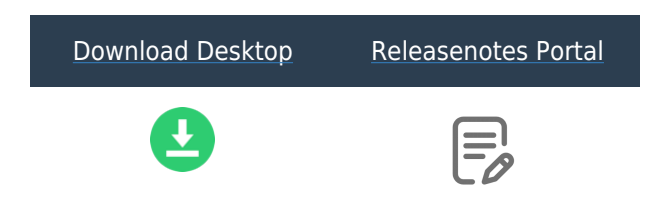

Aanpassingen onderwijscontrole en inschrijfkaders

## **Inschrijfkaders leerlingen**

Leerlingen kunnen zich inschrijven voor optionele lessen. De controle op de hoeveelheid inschrijvingen is in versie 22.04 uitgebreid met de optie: controle op het totaal aantal lessen. De mogelijkheid om te controleren op het aantal inschrijvingen blijft uiteraard ook bestaan.

U stelt in het scherm Afdelingen de Inschrijfkaders van de leerlingen op afdelingsniveau in.

# Afdelingen

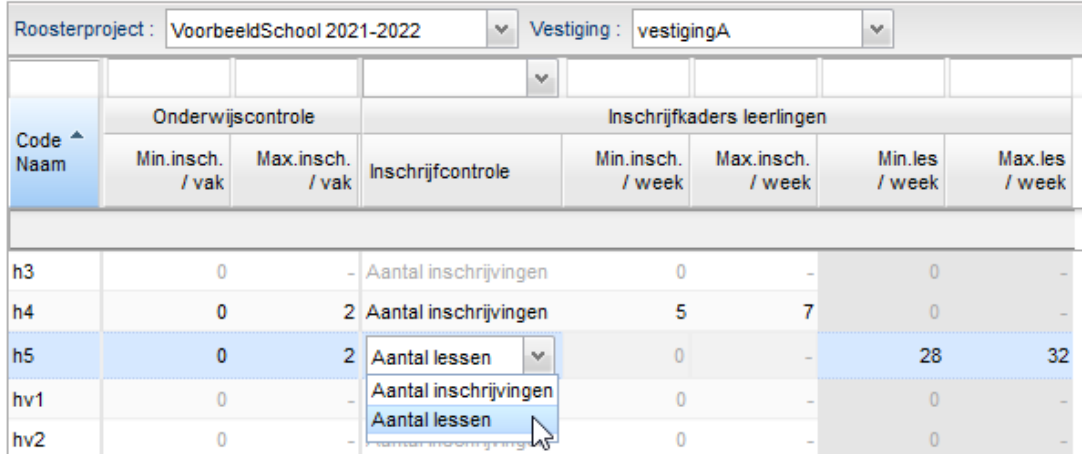

#### **Aantal lessen (nieuw)**

In menu Onderwijs > Afdelingen kiest u voor instelling Inschrijfcontrole > Aantal lessen. U stelt een minimum en/of een maximum in van het totaal aantal te volgen lessen per week. Er wordt rekening gehouden met reguliere lessen en keuzelessen. De ene leerling zal zich dus nog voor drie lessen moeten inschrijven om het minimum te halen en de andere leerling wellicht voor vijf lessen, al naar gelang hun geplande aantal lessen.

In het scherm Afspraakdeelname > Weekoverzicht is het paneel Lessen uitgebreid met signalering op deze nieuwe instelling. Het ingestelde minimum en maximum worden hier weergegeven en u ziet wanneer een leerling te weinig inschrijvingen heeft.

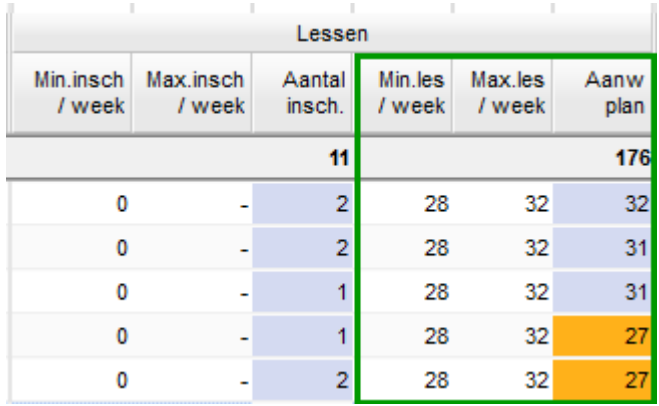

#### **Aantal inschrijvingen**

Kiest u in menu Onderwijs > Afdelingen voor Aantal inschrijvingen, dan stelt u een minimum en/of een maximum in van het aantal inschrijvingen op keuzelessen per week. Indien u deze optie reeds gebruikte is er niets veranderd.

Ook de controle op de instelling Aantal inschrijvingen vindt u terug in het scherm Afspraakdeelname > Weekoverzicht.

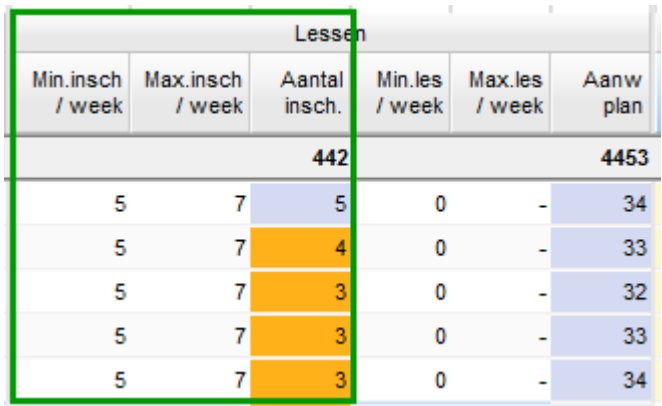

## **Onderwijscontrole**

Onder de onderwijscontrole bestond de optie om te controleren op een maximum aantal inschrijvingen per vak. In deze versie hebben we de controle uitgebreid met de optie **minimum aantal inschrijvingen per vak.** 

U vindt de instelling het minimum (en/of het maximum) aantal inschrijvingen per vak in menu Afdelingen onder Onderwijscontrole.

Het scherm Afspraakdeelname > Weekoverzicht toont een signalering wanneer leerlingen te weinig of te veel inschrijvingen hebben voor een of meerdere vakken. Deze optie is een hulpmiddel voor de maatwerkcoördinator en mentor en geen eis bij de inschrijvingen van de leerlingen.

#### Voortzetten van botsingen

Vanaf versie 22.04 is het mogelijk om bij het voortzetten van aanmeldingen en inschrijvingen ook botsingen mee te nemen. In stap 3 van het voortzetten vindt u de mogelijkheid om de mogelijke botsingen te bewerken.

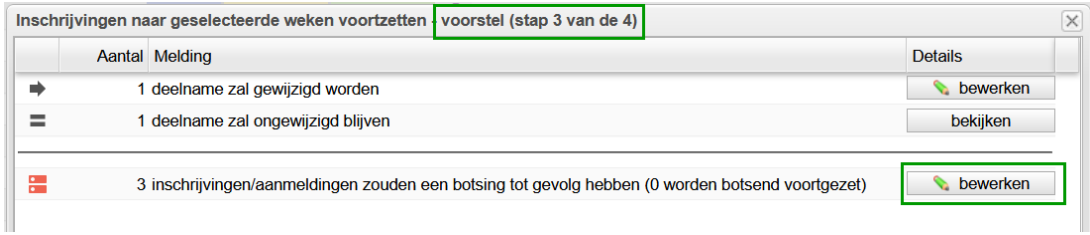

Er zijn drie bewerkopties aan deze stap toegevoegd:

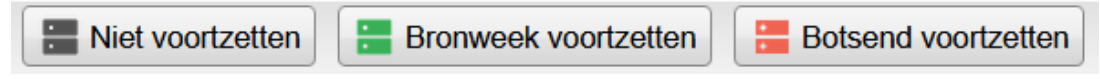

### 1. **Niet voortzetten (standaard)**

Inschrijving bronweek wordt overgeslagen Inschrijving doelweek blijft bestaan

#### 2. **Bronweek voortzetten**

Inschrijving bronweek wordt voortgezet Inschrijving doelweek wordt afgemeld

3. **Botsend voortzetten**

Inschrijving bronweek wordt voortgezet Inschrijving doelweek blijft staan (resultaat is botsing)

U kunt per botsing aangeven wat u wilt doen.

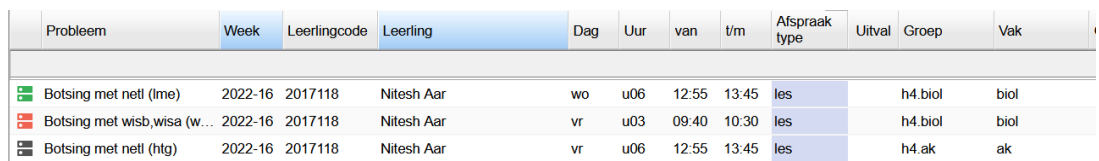

Maximaal aantal deelnemers bij een keuzeles

De capaciteit van lessen wordt bepaald door het lokaal wat aan de afspraak hangt.

Handmatig kan dit in het portal in het scherm Afspraken worden aangepast. Vanaf versie 22.04 kunt u het maximaal aantal deelnemers ook vanuit de desktop wegschrijven bij de eerste publicatie van de lessen.

U kunt de kolom #MAXDEELNEMERS vinden in het lesdomein. U vult hier het maximaal aantal deelnemers wat zich mag inschrijven voor de lessen:

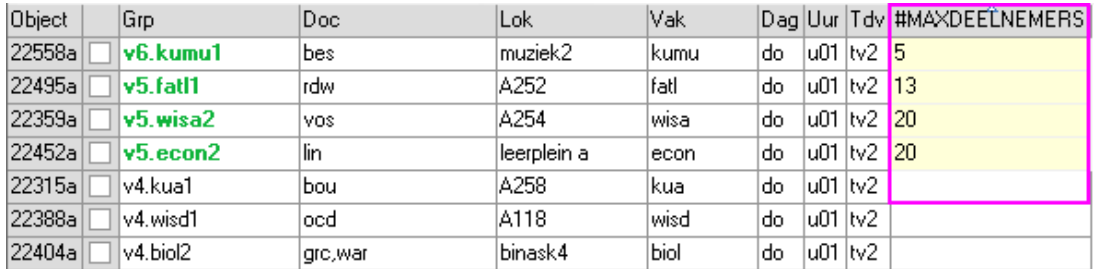

Bij publicatie van nieuwe afspraken wordt in het portal de capaciteit aangepast en staat het vinkje "handmatig" aan.

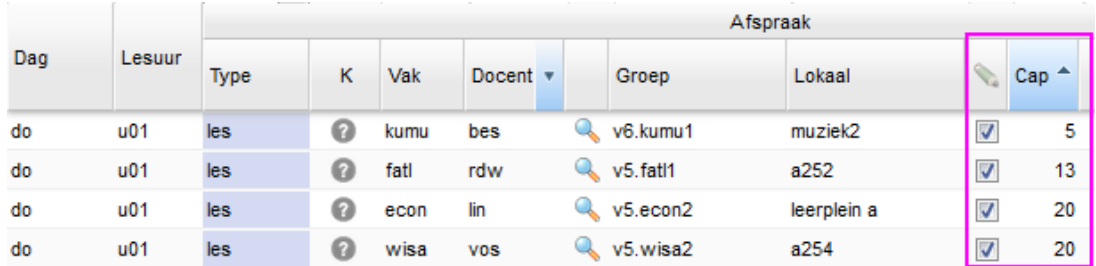

Let op: alleen bij de **eerste** publicatie van afspraak wordt dit veld meegeschreven. Zodra de afspraken in het portal bekend zijn wordt de capaciteit niet meer door de desktop bepaald, maar door het portal.